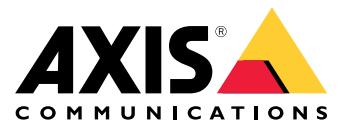

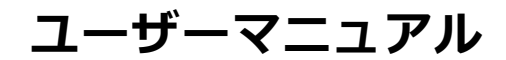

### **ビデオストリームに問題がありますか?**

### **ビデオストリームに問題がありますか?**

こちらが参考になります。このガイドは、ストリーミングに関する問題のトラブルシューティングに役立ちます。

**Cannot retrieve stream in client (クライアントでストリームを取得でき ません)**

**Cannot retrieve stream in client (クライアントでストリームを取得でき ません)**

問題

最大解像度720pのみをサポートする装置から1080pのストリームを要求しようとすると表示される一般的なエ ラーメッセージです。

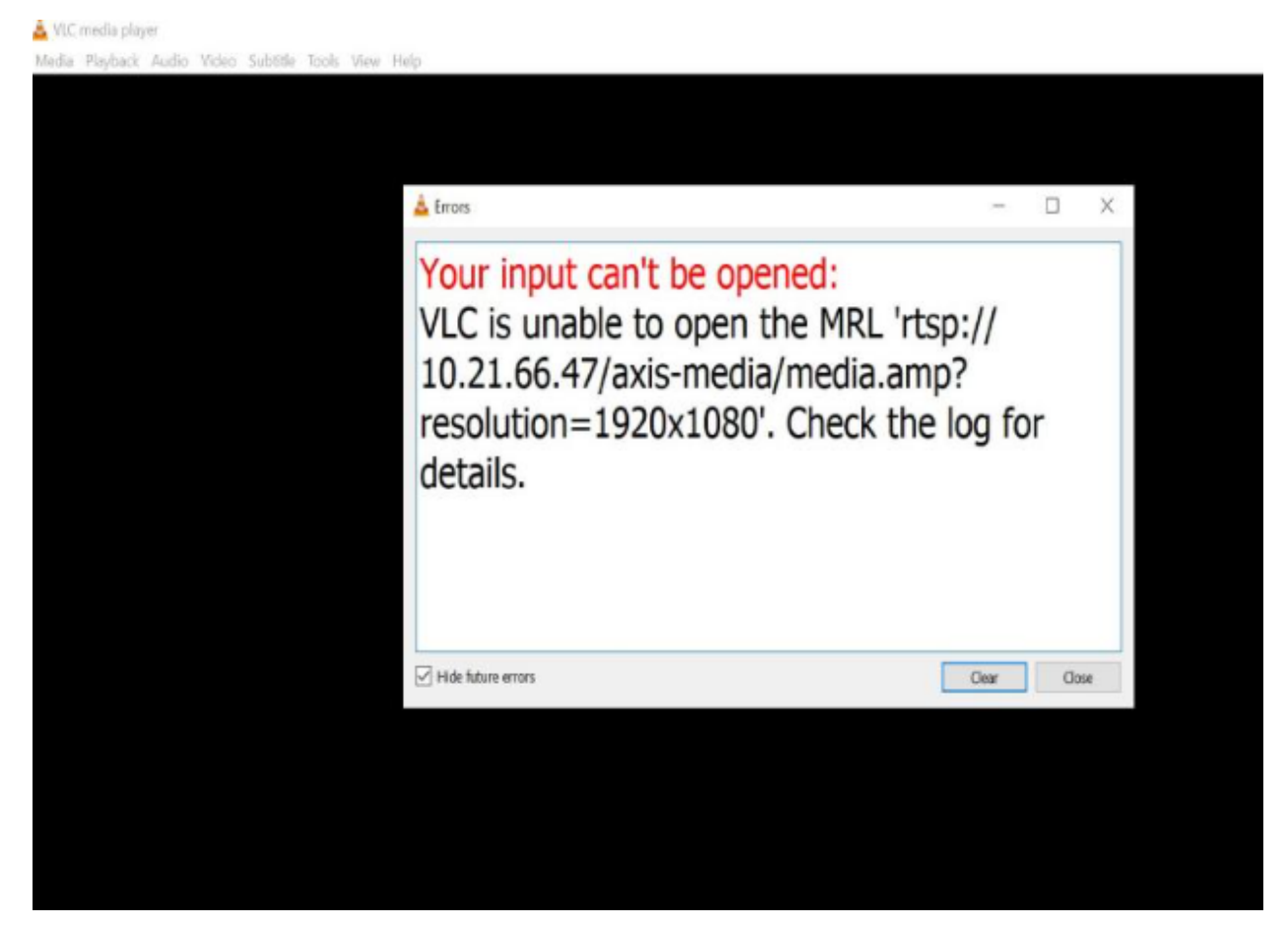

クライアントでのエラーメッセージの例です。

考えられる対処法

各装置で使用できるストリーミングパラメーターは異なります。特定のパラメーターセットでストリームを要求 する前に、そのストリーミングパラメーターが装置によってサポートされていることを確認してください。

Axis装置で使用できるストリーミングパラメーターは、ストリーミングAPIライブラリで見つけることができ ます。*[VAPIXライブラリ](https://www.axis.com/vapix-library/)*にアクセスしてください。

**Too many viewers displayed in web interface (webインターフェースに 表示される閲覧者の数が多すぎます)**

**Too many viewers displayed in web interface (webインターフェースに 表示される閲覧者の数が多すぎます)**

このエラーメッセージは、RTSPサービスが利用できないことを示していますが、根本的な原因は不明です。最も 一般的な原因は、ストリーム数が多すぎることです。ユニットの再起動が一時的な原因となることもありますが、 ファームウェアの問題や設定のエラーがより深刻な原因となることもあります。

#### 問題

「Too many viewers (閲覧者が多すぎます)」というエラーメッセージは、同時に多くの一意なストリーム が要求されていることを意味します。

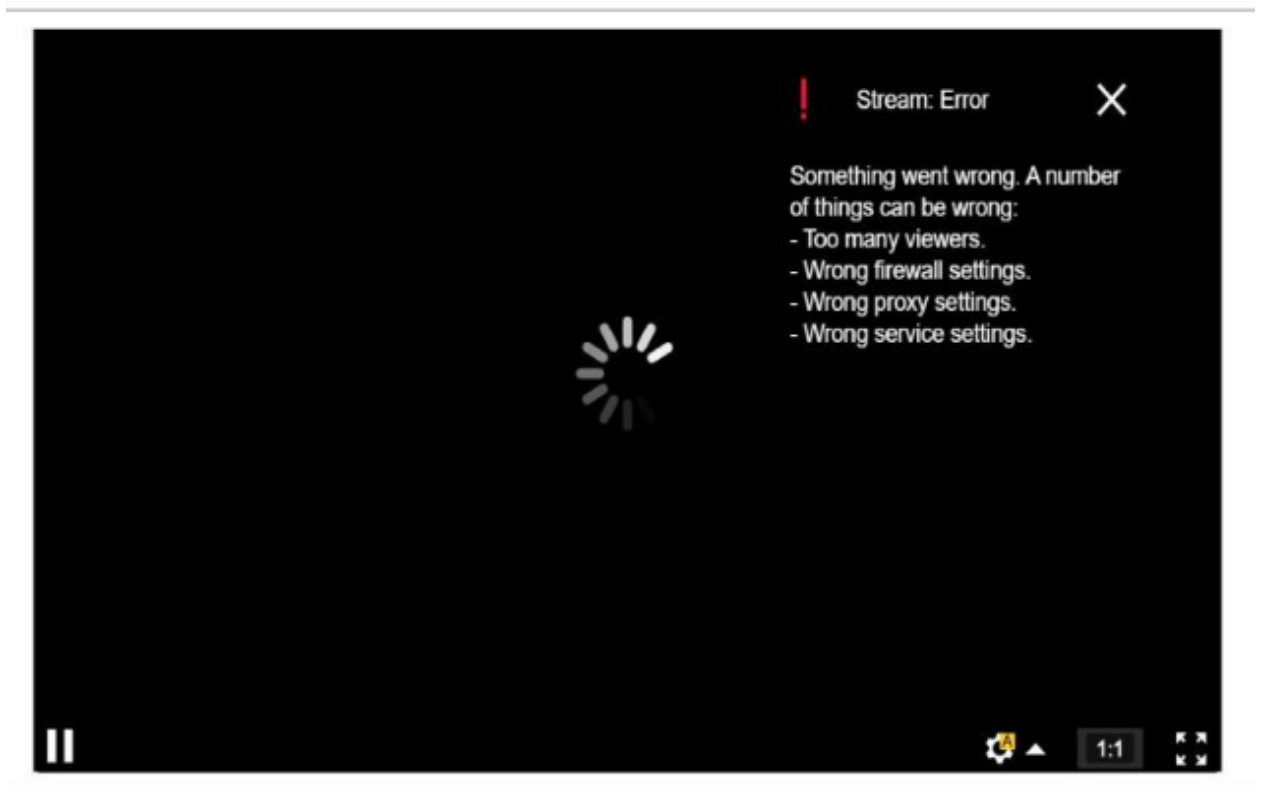

#### AXIS P1448-LE Network Camera

装置からのエラーメッセージ。

考えられる対処法

- ストリーム数を制限し、しばらくしてから再試行してください。
- 装置から同時に要求された一意のストリームの数を制限してください。
- 装置から複数のストリームが要求される場合は、すべてがまったく同じ設定を使用していること を確認してください。

例:

同じカメラからのビデオストリームを要求するビデオクライアントは、可能であれば、同じ設定を使用してビデ オストリームを要求する必要があります。解像度、形式、フレームレート、圧縮、Zipstreamなどのすべての設定 が同じであれば、カメラはクライアントごとに個別のストリームをエンコードするのではなく、すべてのクライア

**Too many viewers displayed in web interface (webインターフェースに 表示される閲覧者の数が多すぎます)**

ント用に1つのストリームのみをエンコードできます。これにより、カメラは複数のストリームを同時にエンコー ドする必要がなくなります。通常、これらの設定はビデオ管理ソフトウェア側で調整されます。

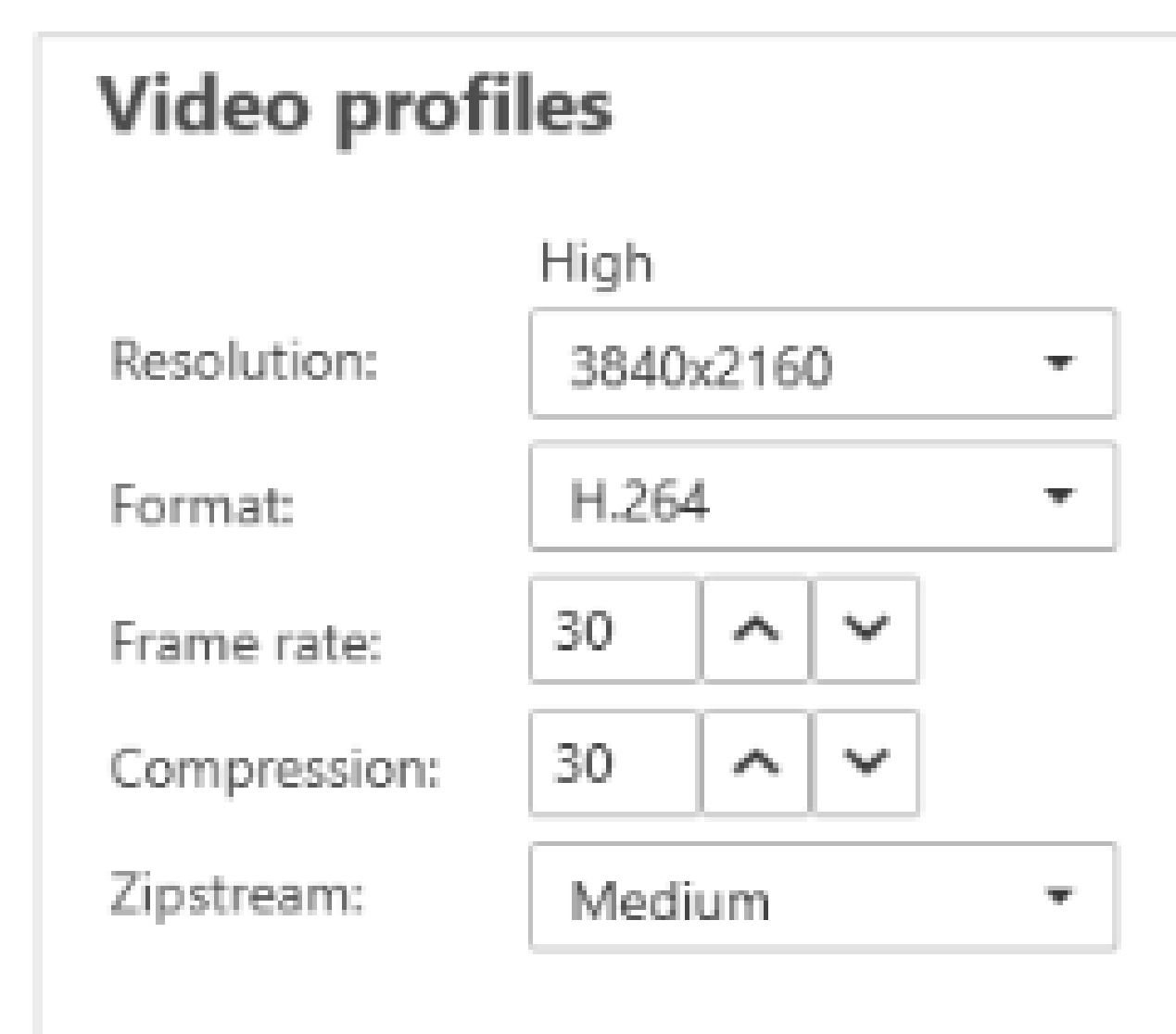

AXIS Camera Stationのストリーム設定。

詳細については、AXIS [OSポータル](https://help.axis.com/axis-os#media-streaming)をご覧ください。

#### **ビデオストリームにラグ、カクつき、または途切れがある**

### **ビデオストリームにラグ、カクつき、または途切れがある**

ラグは遅延の別の言い方で、高い遅延が原因で発生します。エンドツーエンドの遅延とは、装置によって画像が キャプチャーされてからビデオディスプレイに表示されるまでの遅延です。エンドツーエンドの遅延は、遅延全体 に影響する3つのステップ、つまり装置遅延、ネットワーク遅延、クライアント遅延に分けられます。

遅延に影響する可能性のある装置要因としては、ストリーム設定 (解像度、画像設定、音声、圧縮)、キャプチャー 頻度 (センサー)、複数のストリーム、画像処理などがあります。

遅延に影響する可能性のあるネットワーク要因は、ネットワークインフラストラクチャー、データ量、伝送プロ トコル (UDP/TCP) です。ネットワーク帯域幅が制限されている場合、装置は利用可能な帯域幅に合わせてスト リームの品質を調整する (ビットレートを下げる) 必要があります。ビットレートを下げるために、装置は画 質またはフレームレートを下げます。

遅延に影響する可能性のあるクライアント側の要因は、ビデオをレンダリングするメディアプレーヤー (解凍、並 べ替え、デコード)、バッファ、ディスプレイリフレッシュレート、解凍です。クライアント側のハードウェアと ソフトウェアが低性能であることも要因となり得ます。コンピューターのセットアップ、たとえばCPU、GPU、メ モリーカードなどグラフィック処理に関わる部品も、画像の滑らかさに大きく影響します。

#### 問題

遅延が大きいため、ビデオストリームにラグ、カクつき、または途切れがある。

考えられる対処法

- QoS、十分な帯域幅、綿密に計画されたネットワークホップなど、ネットワークインフラストラクチャー が適切に管理されていることを確認してください。
- AXIS Site [Designer](https://www.axis.com/support/tools/axis-site-designer)を使用して、Axis装置の帯域幅を見積もってください。
- • 一般的に、Axis装置のデフォルト設定を使用することをお勧めします。デフォルト設定は、ほとんどの一 般的なシーンやシナリオで滑らかなビデオストリームを提供できるように、画像設定とストリーム設定 が最適化されて、バランスの取れた設定になっています。これらのどの設定を変更しても、ビデオの 滑らかさに悪影響を与える可能性があります。
- クライアント側で次の設定を試してください。
	- [Hardware acceleration(ハードウェアアクセラレーション)] をオンにしてください。これは、 ビデオ管理システムとクライアントの機能であり、すべてのグラフィックとテキストのレンダ リングをCPUからグラフィック処理ユニット (GPU) に移すものです。
	- 高性能のグラフィックカードを使用している場合、特に高解像度のビデオをストリーミングす るときには、ハードウェアデコーディングは性能を向上させ、CPU使用率を削減する良い方 法です。

## **ビデオストリームにラグ、カクつき、または途切れがある**

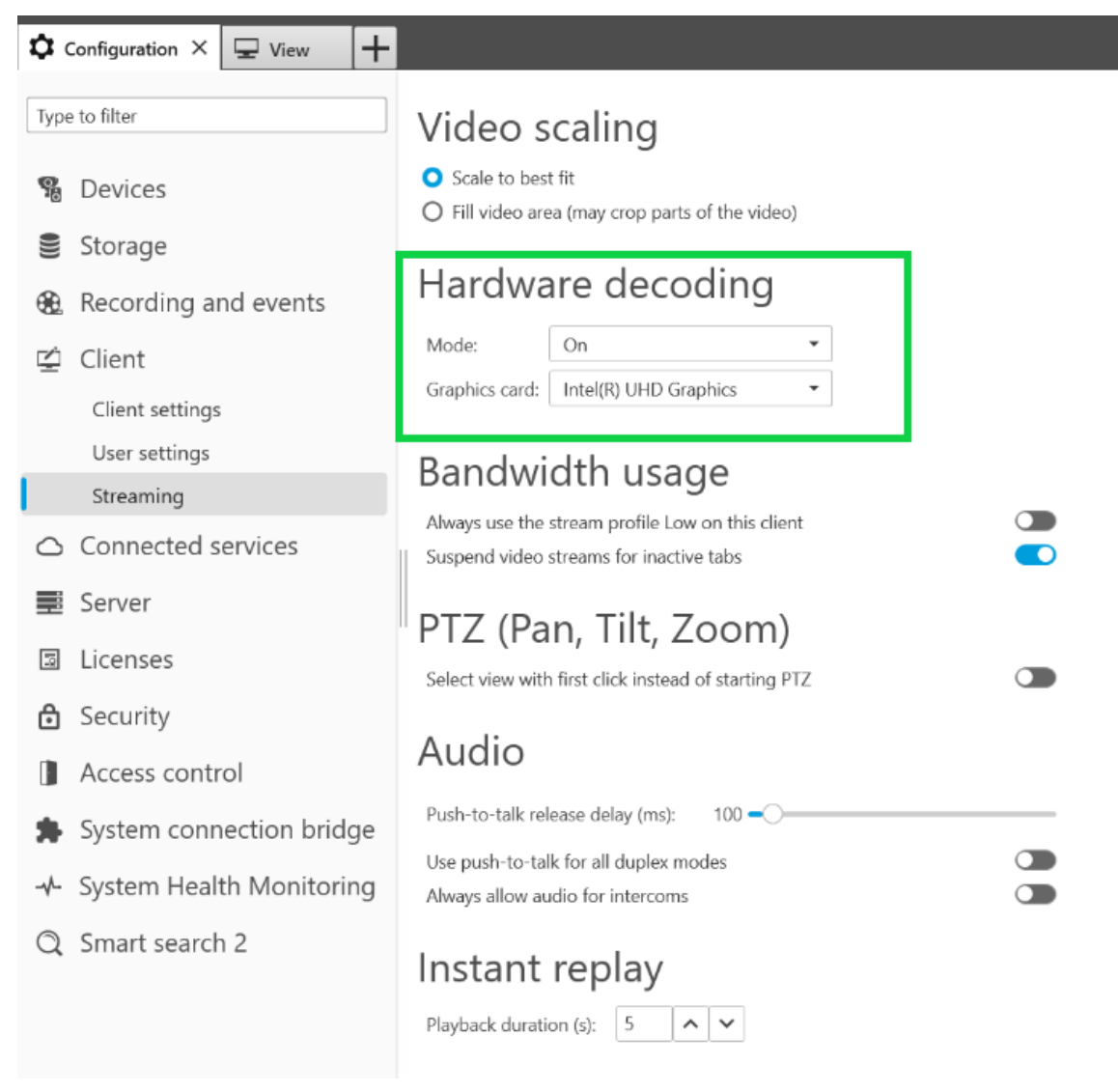

AXIS Camera Stationのハードウェアデコーディング設定。

遅延の詳細については、[ホワイトペーパー](https://www.axis.com/learning/white-papers)のポータルにアクセスし、「latency (遅延)」を検索してください。 画質に関する[トラブルシューティングガイド](http://manuals.tim-staging.se.axis.com/troubleshooting-image-quality)でも関連情報を見つけることができます。

#### **動く物体の動きが途切れて見える**

#### **動く物体の動きが途切れて見える**

問題

ビデオで動く物体を監視していると、動きがスムーズではないことがあります。代わりに、物体がフレーム間を スキップまたはジャンプしているように見えます。

考えられる対処法

• webインターフェースでフレームレートを特定の値に設定します。フレームレートを高くすると、特に動 く物体を監視する場合に、より滑らかな動きのビデオが得られます。速く動く物体のすばやい動きを詳 細に捉えるには、フレームレートを上げてください。

**動く物体の動きが途切れて見える**

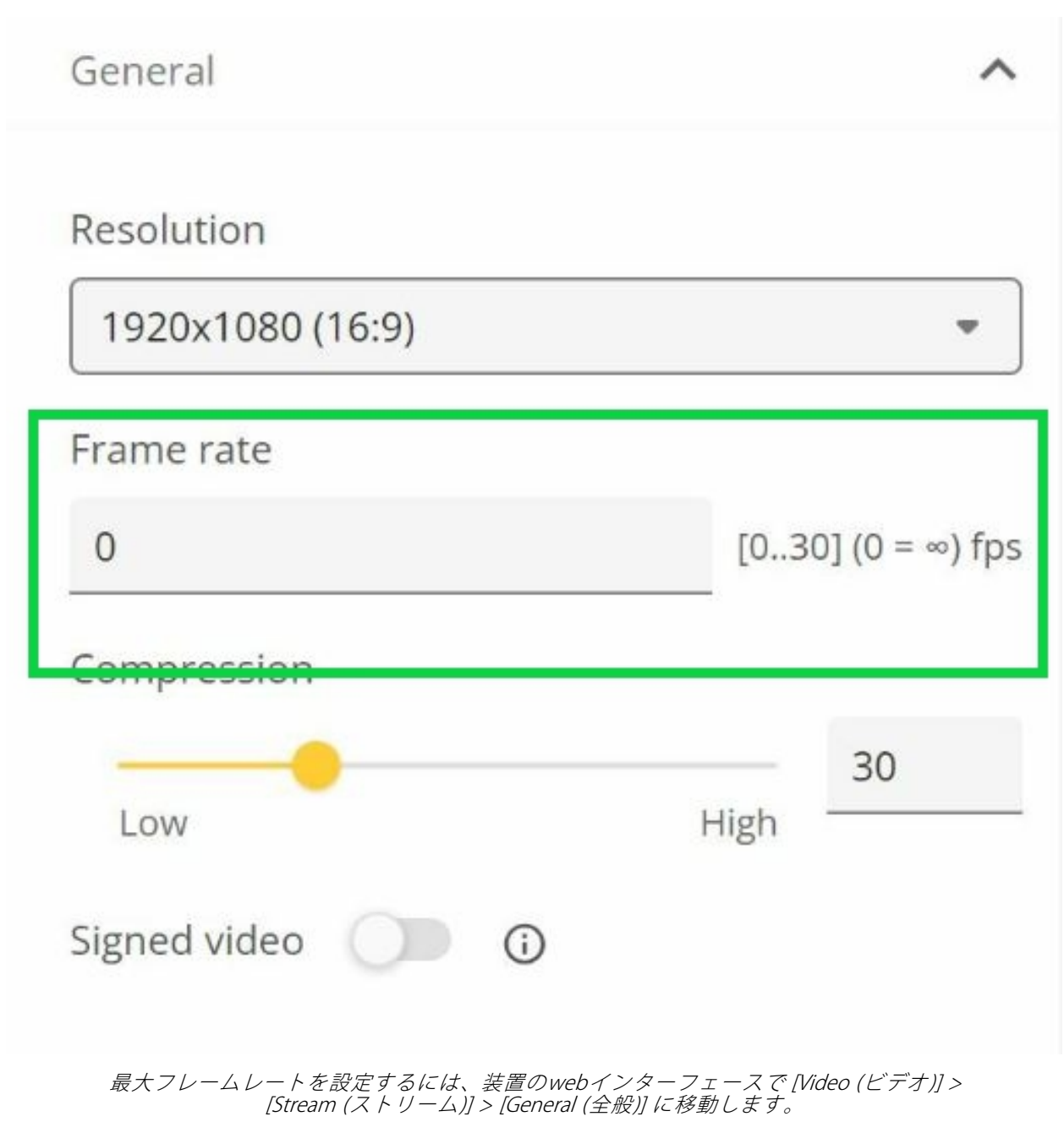

• 一般的に、Axis装置のデフォルト設定を使用することをお勧めします。デフォルト設定は、ほとんどの一般 的なシーンやシナリオで滑らかなビデオストリームを提供できるように、画像設定とストリーム設定が最 適化されて、バランスの取れた設定になっています。設定はwebインターフェースでリセットできます。

設定を変更して、ビデオの滑らかさにどのように影響するかを確認するには、 Frame rate versus Shutter speed [\(フレームレートとシャッター速度比較ツール\)](https://www.axis.com/learning/academy/interactive-apps/frame-rate-vs-shutter-speed) を使用してくださ い。

**ビデオストリームが帯域幅とストレージを大量に消費している**

**ビデオストリームが帯域幅とストレージを大量に消費している**

#### 問題

ビデオストリームが帯域幅とストレージを大量に消費している

考えられる対処法

webインターフェースでビットレートを特定の値に制限してください。画像アクティビティが増加すると、ビッ トレートを増加する必要があることに注意してください。最大値によりビットレートを制限しすぎると、画 質に悪影響を与えることがあります。

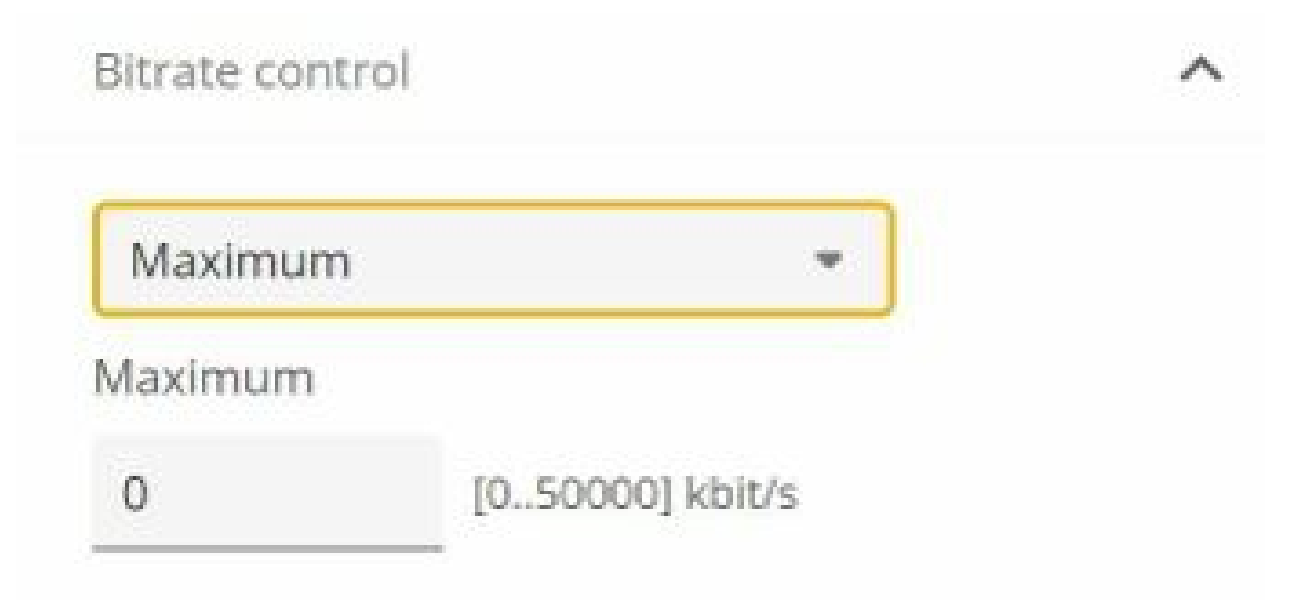

最大ビットレート制御を設定するには、装置のwebインターフェースで [Video (ビデオ)] <sup>&</sup>gt; [Stream (ス トリーム)] <sup>&</sup>gt; [Bitrate control (ビットレート制御)] に移動してください。

**サポートケースを開く**

### **サポートケースを開く**

このガイドを読んでも問題が解決しない場合があります。その場合は、サポートケースを開いてください。

### **サポートケースのデータと情報**

注

- 可能であれば、LTSトラックまたはアクティブトラックの最新ファームウェアで装置をテストしてくださ い。最新の[ファームウェア](https://www.axis.com/support/firmware)は、*ファームウェア*のページで見つけることができます。LTSトラックの詳細 ここで、<br>については、*AXIS [OSポータル](https://help.axis.com/en-us/axis-os#the-lts-tracks)*をご覧ください。
- サポートケースでは、必ず装置のサーバーレポートを添付してください。装置のwebインターフェースから サーバーレポートをダウンロードする方法については、[YouTubeのビデオチュートリアル](https://www.youtube.com/watch?v=Fkl_ZXx4p1w)をご覧ください。

#### **録画の追加**

シナリオによっては、システムログで遅延やラグを確認できない場合があります。したがって、トラブル シティラには、システムログで延延されている

録画を開始する前に考慮すべきことがいくつかあります。

- 適切な性能のグラフィックカードを搭載したコンピューターを使用していることを確認してください。 専用のビデオメモリーは1 GB以上であることが必要です。
- 推奨されるブラウザーについては、AXIS [OSポータル](https://help.axis.com/en-us/axis-os#browser-support)をご覧ください。
- 装置がデフォルト設定を使用していることを確認してください。
- 装置にオーバーレイとして以下を追加してください。
	- -時刻: ms (%T:%f)
	- フレーム/秒: #R
	- ビットレート: #B Mbit/s
	- -座標: #x #y #Z
	- ビデオ管理システムを使用している場合は、録画にクライアントのストリーム情報を追加 してください。
- 遅延マーカー付きの録画は、トラブルシューティングに役立ちます。たとえば、ビデオストリームと基 準タイマーの両方を表示するモバイル録画などです。以下の手順を実行してください。
	- 1. カメラを角度をつけて設置し、カメラ自体のライブストリーム出力をキャプチャーできる ようにします。
	- 2. ライブストリーム出力のスナップショットを撮り、元のテキストオーバーレイに表示された時 間と画面ループに表示された時間との時間差を比較します。

**サポートケースを開く**

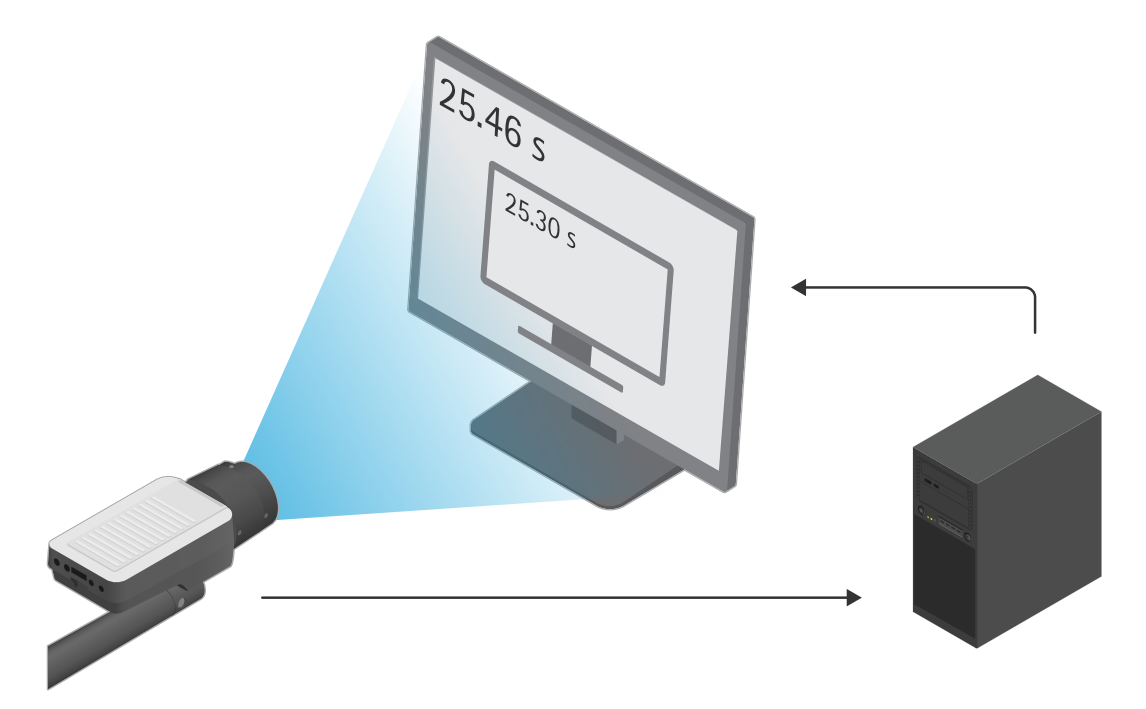

この例では、460~300ミリ秒の時間差があり、エンドツーエンドの遅延は160 ミリ秒であることがわかります。

- ビデオ管理システムで発生する可能性のある遅延を排除するには、まず装置のwebインターフェース で遅延をテストすることをお勧めします。そのための最良の方法は、装置をミッドスパンに直接接続 し、ミッドスパンからラップトップに接続してテストすることです。ネットワークケーブルが適切に 機能していることを確認してください。ただし、装置がすでに稼働している場合、これが常に可能で あるとは限りません。
- PTZ装置を使用している場合は、まずは動きなしで録画を行います。その後、PTZ機能を使用して装置を 動かしながら録画を行ってください。

### **ネットワークトレースの追加**

装置からのネットワークトレースを使用して、遅延と応答時間を表示することもできます。以下のコマンドは、IP アドレス192.168.0.90の装置からのネットワークトレースを60秒間キャプチャーするものです。このURLをブラウ ザーに貼り付けますが、デフォルトのIPアドレスは装置のIPアドレスに置き換えてください。

### **サポートケースを開く**

http://192.168.0.90/axis-cgi/debug/debug.tgz?cmd=pcapdump=60

#### **最終的な注意事項**

#### **最終的な注意事項**

Axis装置は、インストールガイドに従って設置されていれば、意図したとおりに動作します。

Axisは、このガイドに記載されている装置構成がシステムにどのように影響するかについて責任を負いませ ん。変更が原因で装置またはシステムが故障した場合、またはその他の予期しない結果になった場合は、装 置をデフォルト設定に戻すことをお勧めします。

このガイドでは、考えられる問題を網羅しているわけではなく、サポートケースでよく見られる問題を取り上げ ています。Axisのお客様はいつでもAxisヘルプデスクにお問い合わせください。

ユーザーマニュアル Troubleshooting guide for streaming issues © Axis Communications AB, 2023

バー ジ ョ ン M1.9 日付: 年 製 品 番 号 T10194612